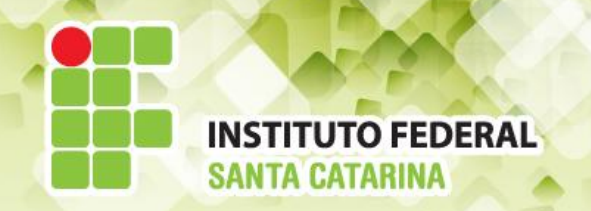

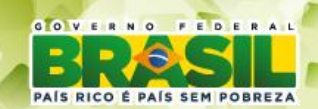

#### **ICO60801 Introdução à Computação**

#### *Aula 08*

### *Linux em modo texto*

**Professores:** Maria Claudia Castro **/** Bruno Fontana **Semestre letivo:** 2014-1

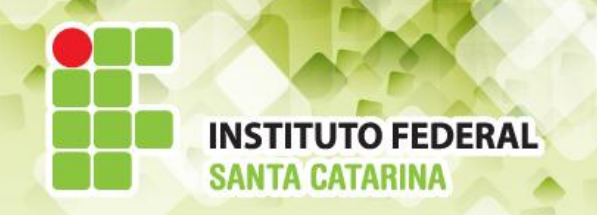

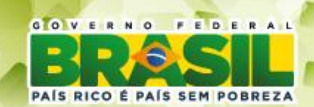

## Vantagens

- . Simplicidade
	- Configurações através de arquivo de configuração
- Estabilidade
- . Baixo requerimento de recursos
- Automatização de processos com scripts

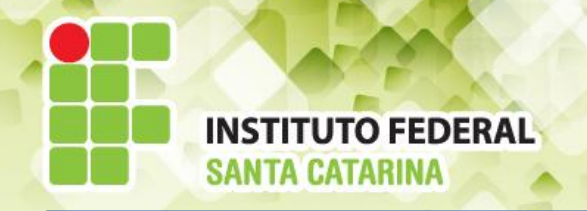

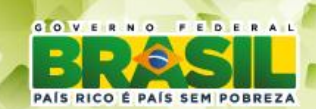

## **O Shell**

- **Programa** interpretador de comandos do Linux
- Analisa o texto digitado e produz um resultado ● Texto é *case sensitive*
	- . "cd". "cD", "Cd" e "CD" são coisas diferentes
- Exemplos de interpretadores: ksh, csh, bash, etc

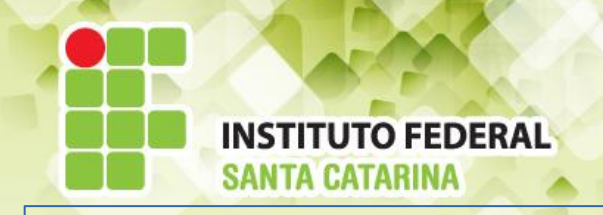

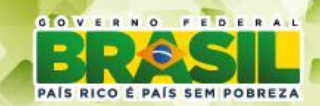

### **Extensão de arquivos**

- . No Windows:
	- $\cdot$  arquivo.txt  $\rightarrow$  Bloco de notas
	- $\bullet$  arquivo.bmp  $\rightarrow$  Paint
	- arquivo.doc → Word
- No Linux, arquivos não precisam ter extensão
	- Informação do tipo do arquivo fica no cabeçalho
	- . Extensões servem para informação ao usuário
	- Alguns ambientes gráficos ainda utilizam extensões

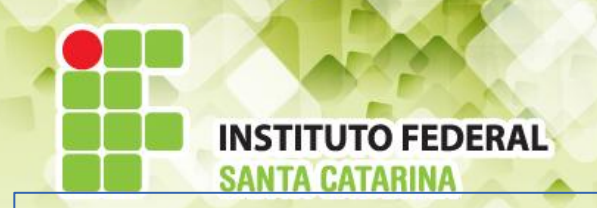

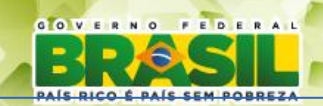

### **Extensão de arquivos:** exemplo - comando *file*

user@maquina:~\$ ls -l total 856 -rw-r--r-- 1 user user 213072 2011-04-23 21:07 Figura1

-rw-r--r-- 1 user user 213072 2011-04-23 21:07 Figura2.png

-rw-r--r-- 1 user user 213072 2011-04-23 21:07 Figura3.jpg

-rw-r--r-- 1 user user 213072 2011-04-23 21:07 Figura4.txt

-rw-r--r-- 1 user user 302 2011-04-23 22:28 Texto1

-rw-r--r-- 1 user user 302 2011-04-23 22:28 Texto2.mp3

user@maquina:~\$ file \*

Figura1: PNG image, 950x632, 8-bit/color RGB Figura2.png: PNG image, 950 x 632, 8-bit/color RGB Figura3.jpg: PNG image, 950 x 632, 8-bit/color RGB Figura4.txt: PNG image, 950 x 632, 8-bit/color RGB Texto1: ASCII text Texto2: ASCII text

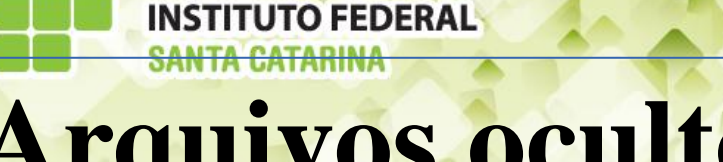

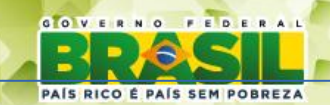

### **Arquivos ocultos**

• Arquivo oculto começa com o carácter "." Exemplo .bashrc, .cache, .bash\_history, etc

```
user@maquina:~$ ls -l
total 216
-rw-r--r-- 1 user user 213072 2011-04-23 23:46 Figura1
-rw-r--r-- 1 user user 302 2011-04-23 23:46 Texto1
```
user@maquina:~\$ ls -la total 864 drwxr-xr-x 2 user user 4096 2011-04-23 23:48 . drwxr-xr-x 43 user user 4096 2011-04-23 23:46 .. -rw-r--r-- 1 user user 213072 2011-04-23 23:46 Figura1 -rw-r--r-- 1 user user 213072 2011-04-23 23:46 .Figura2.png -rw-r--r-- 1 user user 213072 2011-04-23 23:46 .Figura3.jpg -rw-r--r-- 1 user user 213072 2011-04-23 23:46 .Figura4.txt -rw-r--r-- 1 user user 302 2011-04-23 23:46 Texto1 -rw-r--r-- 1 user user 302 2011-04-23 23:46 .Texto2

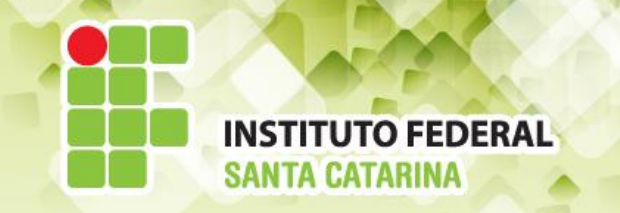

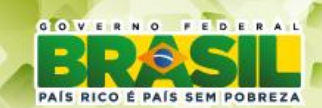

## **Tab completion**

. Recurso que completa o texto digitado após um TAB ● O shell vê as opções disponíveis e completa o texto

user@maquina:~\$ ls Pasta\_com\_nome\_grande\_e\_dificil\_de\_digitar Musicas

user@maquina:~\$ cd Pas **(TAB)** user@maquina:~\$ cd Pasta\_com\_nome\_grande\_e\_dificil\_de\_digitar

• Tendo mais de um arquivo com nome parecido, o shell completa até o ponto onde os nomes ficam diferentes • Outro TAB mostra todas as opções

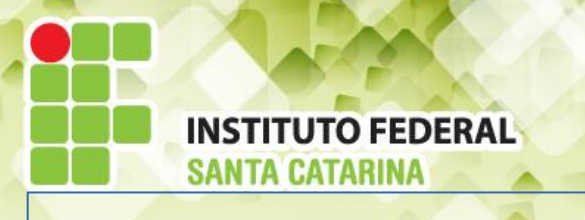

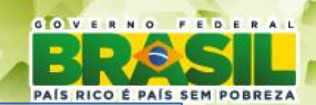

## **man: O comando mais importante!**

- Manual do sistema, geralmente em inglês
- Geralmente, todas as dúvidas sobre um comando podem ser sanadas com a leitura do *man*
- Sintaxe: *man <comando>*
- Controle:
	- Navegação pelo manual setas acima e abaixo
	- Sair do manual q
	- Primeira linha g
	- Última linha G
	- Procurar texto /texto

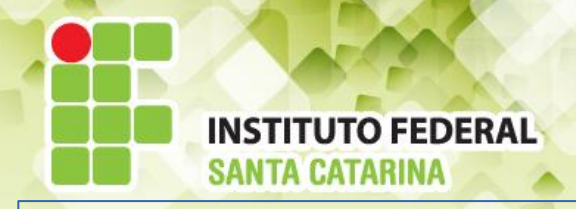

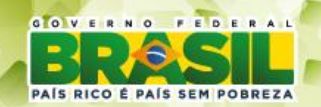

- **NAME** nome do comando
	- Exp: ls list directory contents
	- **· SYNOPSIS** expressão que resume todo o comando pesquisado
		- **ls** [OPTION]... [FILE]...
	- **DESCRIPTION** descrição detalhada do comando e da sua sinopse
		- -a, --all do not ignore entries starting with.
		- -A, --almost-all do not list implied . and ..
		- --author with -l, print the author of each file
	- **NOTES** alguns pontos importantes no comando
	- **AUTHOR** quem desenvolveu o programa
	- **SEE ALSO** comandos relacionados e mais informações

- Comando parecido com o man
	- *whatis comando* Imprime uma descrição curta do comando

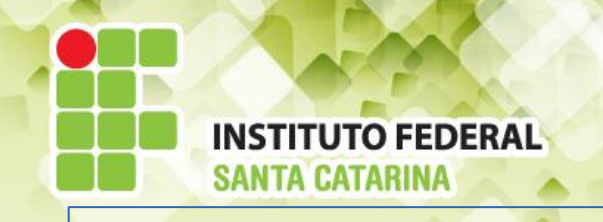

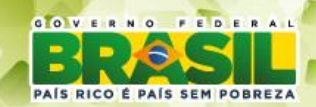

## **O superusuário**

- Usuário administrador do sistema
- Conhecido como usuário *Root*
- . Acesso a todos os arquivos e configurações do sistema
- **CUIDADO! Com o usuário root você pode danificar irreversivelmente o sistema com apenas alguns comandos**
- Login: root Senha: root
- Comando para se logar como root: *su -*

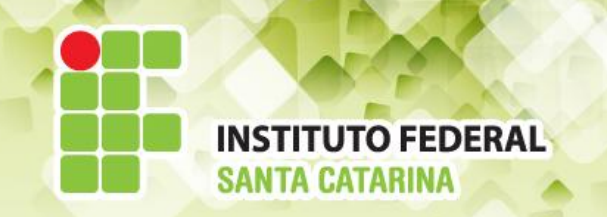

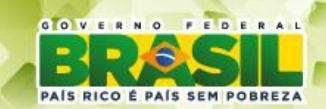

- . Em versões recentes do Ubuntu
	- Usuário root desabilitado por padrão
	- Para habilitar: *sudo passwd*
- O comando *sudo*:
	- Forma de executar um comando com um usuário diferente do root

user@maquina:~\$ ls /root ls: não foi possível abrir o diretório /root: Permissão negada

user@maquina:~\$ sudo ls /root Área de TrabalhoDesktop Downloads ModelosPúblico Compartilhado Documentos Imagens Música Vídeos

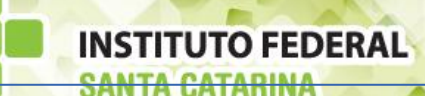

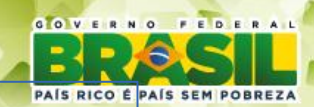

## **Comandos - LS - Forma completa**

user@maquina:~\$ ls -l total 4

-rwxr-xr-x 1 user user 179 2011-04-23 17:53 Arquivo.txt

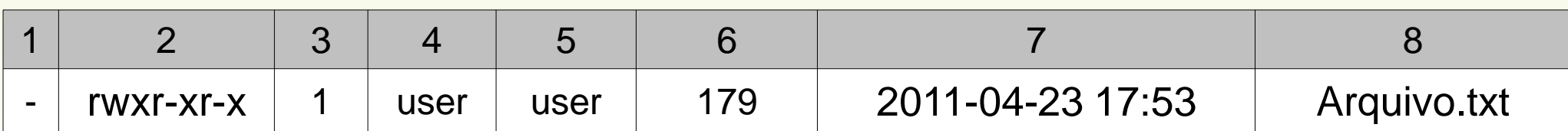

#### Saída:

- **Total 4** total em kBytes da pasta
- **Campos** 
	- 1 "<sup>"</sup>-" para arquivo e "d" para diretório
	- 2 esquema de permissão do arquivo
	- 3 número de diretórios dentro do arquivo
	- **4** e **5** usuário e grupo donos do arquivo
	- **6** tamanho do arquivo em blocos de 1kBytes
	- **7** data de modificação do arquivo
	- **8** nome do arquivo

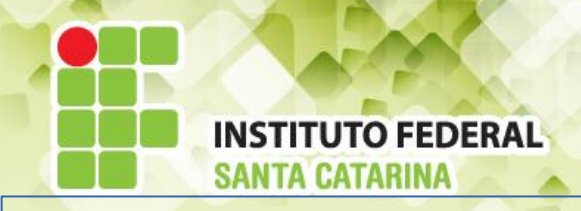

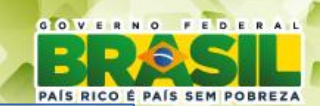

# **Comandos – CP (copy)**

*cp [opcoes][origem][destino]* - copia *origem* para *destino* • Opções interessantes:

• -r copia diretórios dentro de diretórios recursivamente

[user@maquina:](mailto:user@maquina)~\$ ls arquivo1.txt Pasta

user@maquina:~\$ cp arquivo1.txt arquivo2.txt user@maquina:~\$ ls arquivo1.txt arquivo2.txt Pasta

user@maquina:~\$ cp arquivo1.txt Pasta/arquivo3.txt user@maquina:~\$ ls Pasta arquivo3.txt

### **INSTITUTO FEDERAL Comandos – MV (move)**

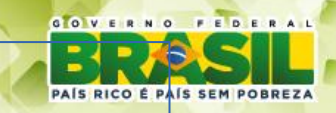

### *mv [opcoes][origem][destino]* - move *origem* para *destino*

#### . Pode ser usado também para renomear arquivos

[user@maquina:](mailto:user@maquina)~\$ ls arquivo.txt Pasta

user@maquina:~\$ mv arquivo.txt Pasta user@maquina:~\$ ls Pasta user@maquina:~\$ cd Pasta user@maquina:~/Pasta\$ ls arquivo.txt user@maquina:~/Pasta\$ mv arquivo.txt outro\_nome.txt user@maquina:~/Pasta\$ ls outro\_nome.txt

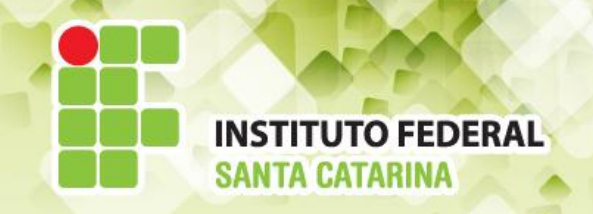

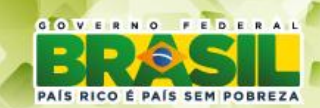

- Diretório Raiz (/)
	- Diretório principal do sistema, onde estão localizados todos os outros diretórios

- **aluno@maquina:~\$ cd /**
- **aluno@maquina:/\$ ls -l**

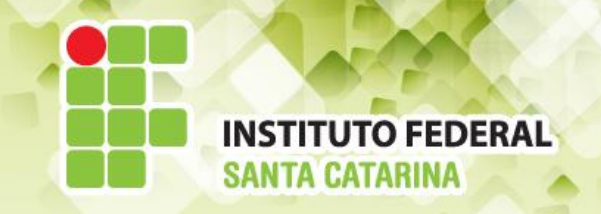

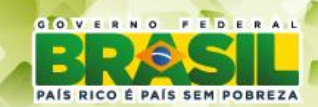

- Diretório Atual (.)
	- Diretório onde nos encontramos no momento

- **aluno@maquina:~\$ cd /home/aluno**
- **aluno@maquina:~\$ pwd**
- **aluno@maquina:~\$ cd .**
- **aluno@maquina:~\$ pwd**

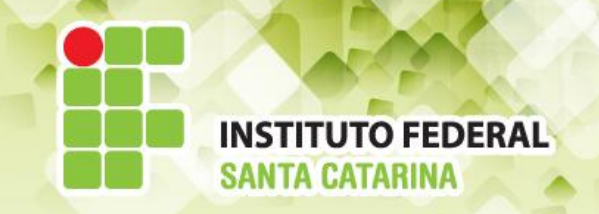

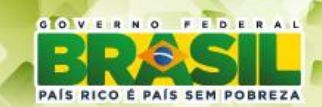

### • Diretório Home (~)

- Diretório pessoal do usuário
- Caminho: /home/<login>

- **aluno@maquina:~\$ cd /**
- **aluno@maquina:~\$ pwd**
- **aluno@maquina:~\$ cd ~**
- **aluno@maquina:~\$ pwd**

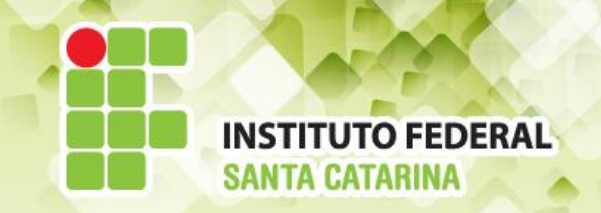

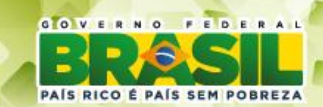

#### ● Diretório superior (..)

● Diretório acima do diretório atual na árvore

- **aluno@maquina:~\$ cd /home/aluno**
- **aluno@maquina:~\$ pwd**
- **aluno@maquina:~\$ cd ..**
- **aluno@maquina:~\$ pwd**

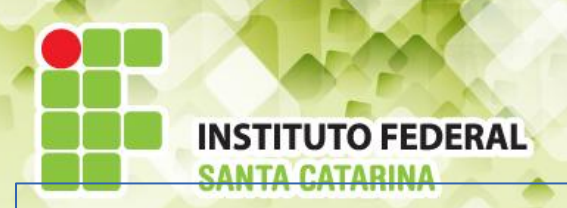

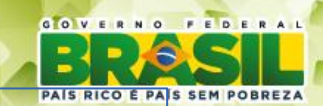

- Diretório anterior (-)
	- Último diretório utilizado

- **aluno@maquina:~\$ cd /home/aluno**
- **aluno@maquina:~\$ pwd**
- **aluno@maquina:~\$ cd /etc**
- **aluno@maquina:~\$ pwd**
- **aluno@maquina:~\$ cd -**
- **aluno@maquina:~\$ pwd**

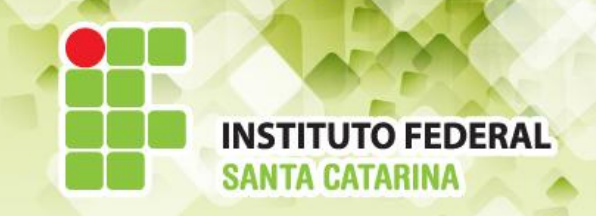

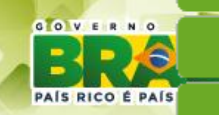

### Caminho completo e relativo

#### • Formas diferentes de se navegar em diretórios

- **aluno@maquina:~\$ cd /home/aluno**
- **aluno@maquina:~\$ pwd**
- **aluno@maquina:~\$ cd /**
- **aluno@maquina:~\$ pwd**
- **aluno@maquina:~\$ cd home**
- **aluno@maquina:~\$ pwd**
- **aluno@maquina:~\$ cd aluno**
- **aluno@maquina:~\$ pwd**